## **SEGUROS**

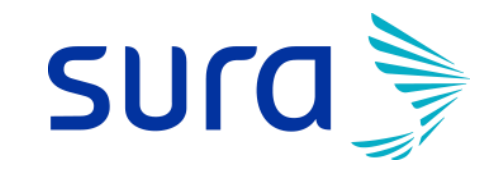

Manual de Uso

**Reembolso Web Seguros SURA**

#### **Reembolso Web**

Gestiona tus reembolsos en Sucursal Virtual Colectivos ingresando son tu Rut y clave de 4 dígitos.

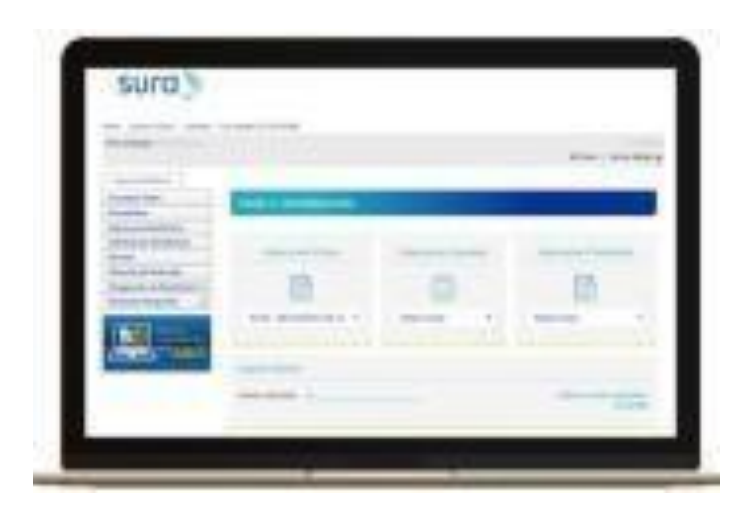

**Fácil > Simple > Rápido: En 2 simples pasos. Sin adjuntar formularios.**

# ✓ Consultas médicas ✓ Exámenes y procedimientos ✓ Medicamentos ✓ Atención dental ✓ Lentes ópticos ✓ Terapias en kinesiología y fonoaudiología  $\checkmark$  Atenciones de urgencia  $\checkmark$  Prestaciones hospitalarias **DESDE AHORA PUEDES REEMBOLSAR**

## **sura**

**SEGUROS** 

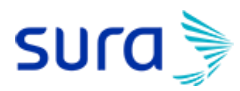

### **Sucursal Virtual Colectivos**

Ingresa a <https://seguros.sura.cl/acceso/clientes> y haz click en botón "Seguros Colectivos"

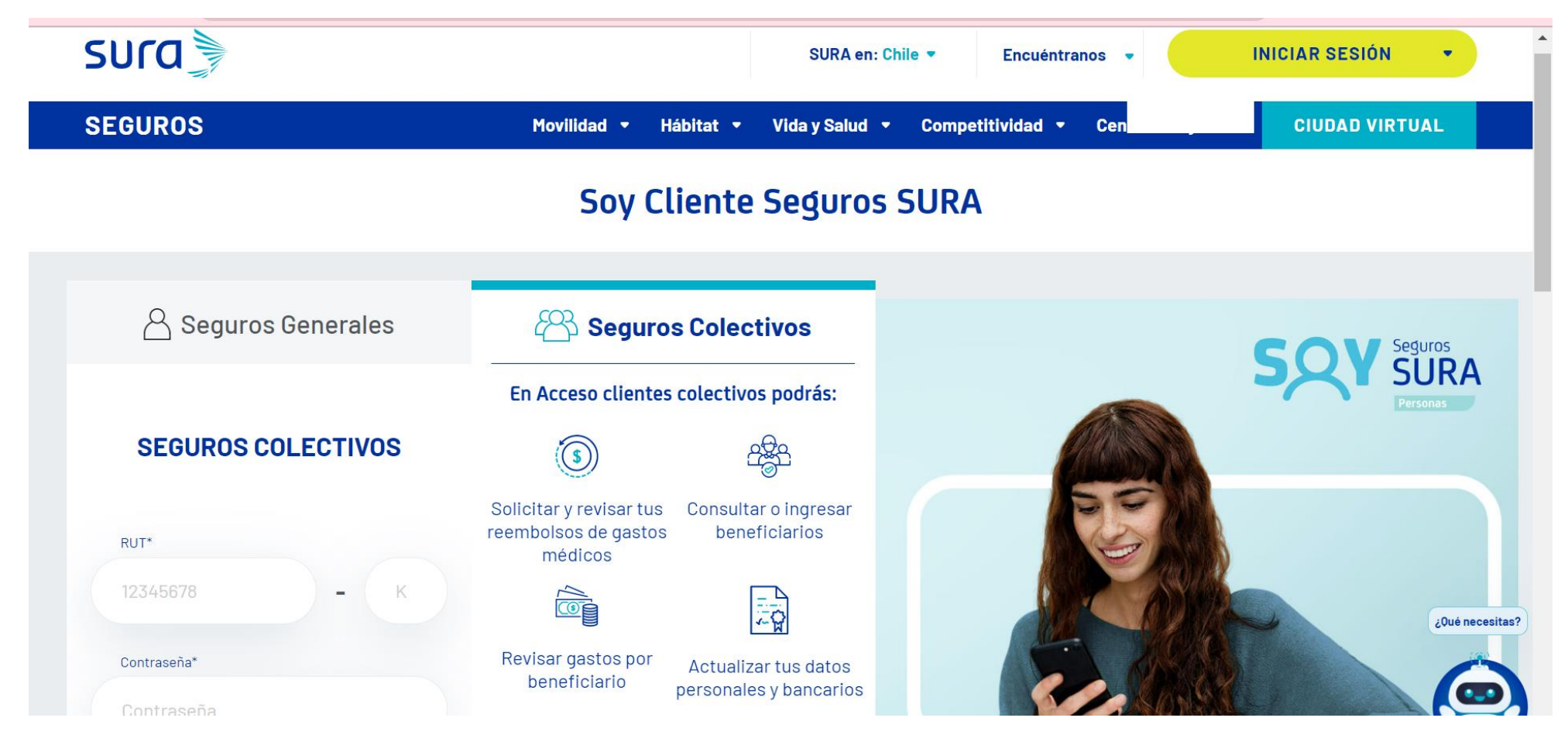

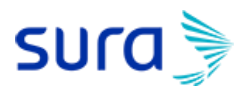

### **Sucursal Virtual Colectivos**

Ingresa con Rut del titular y clave de cuatro dígitos.

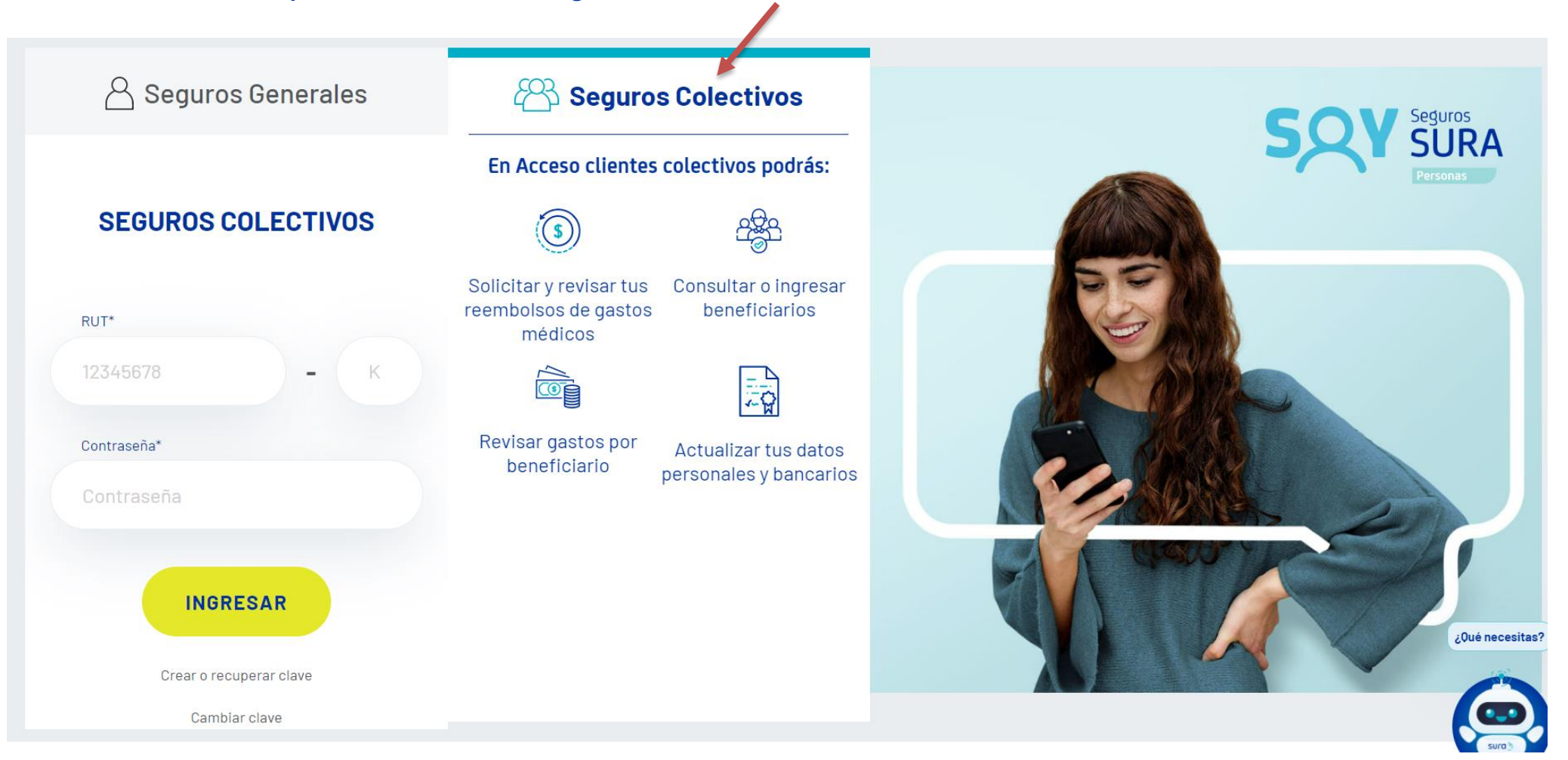

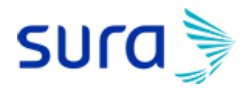

#### **Reembolso Web**

INORESA ADUL

#### Al ingresar a la Oficina Virtual debes presionar el banner **"Haz tu reembolso online"**

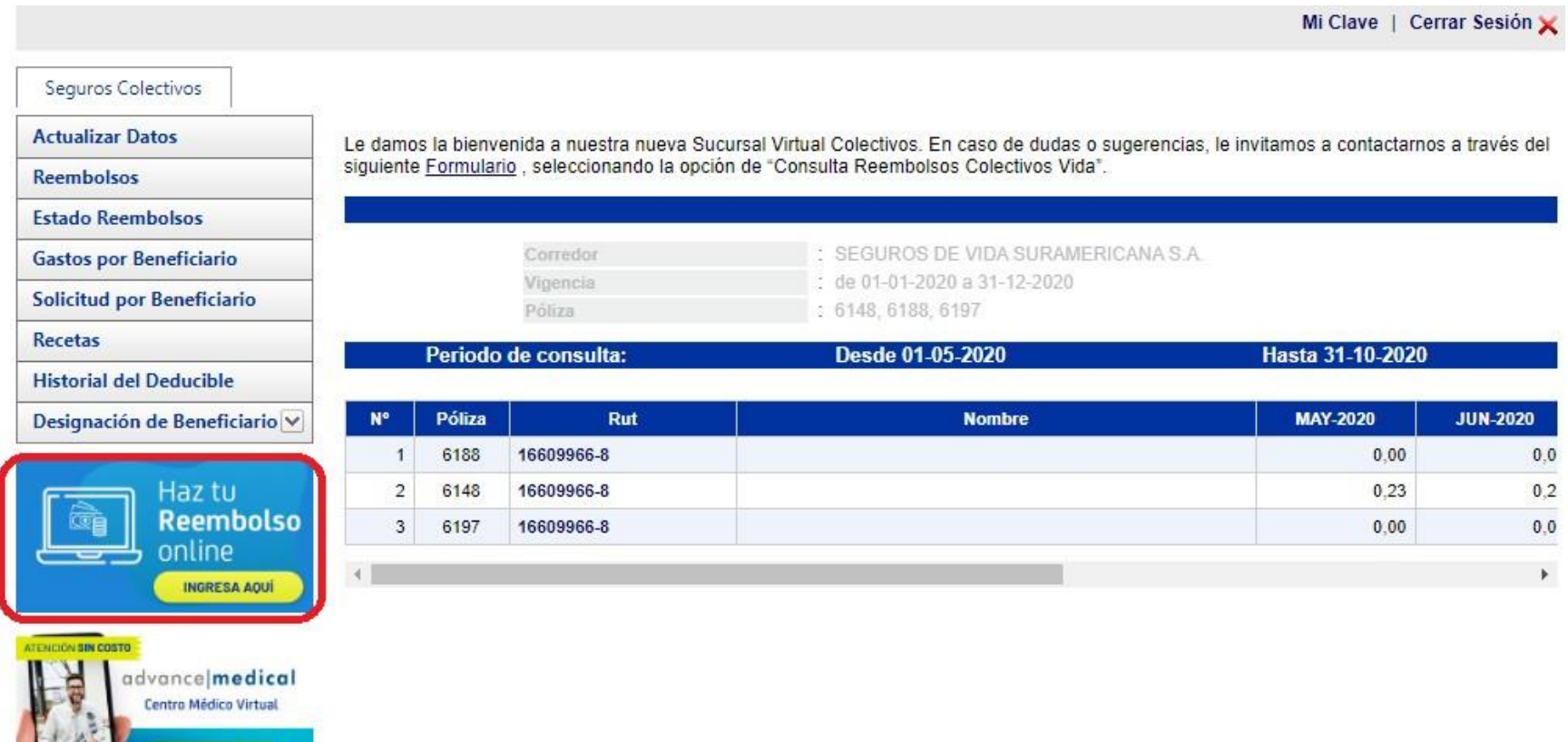

## **SUra**

#### **Paso 1: selecciona la información**

- Debes seleccionar: póliza, paciente y prestación.
- Presionar botón "CONTINUAR"

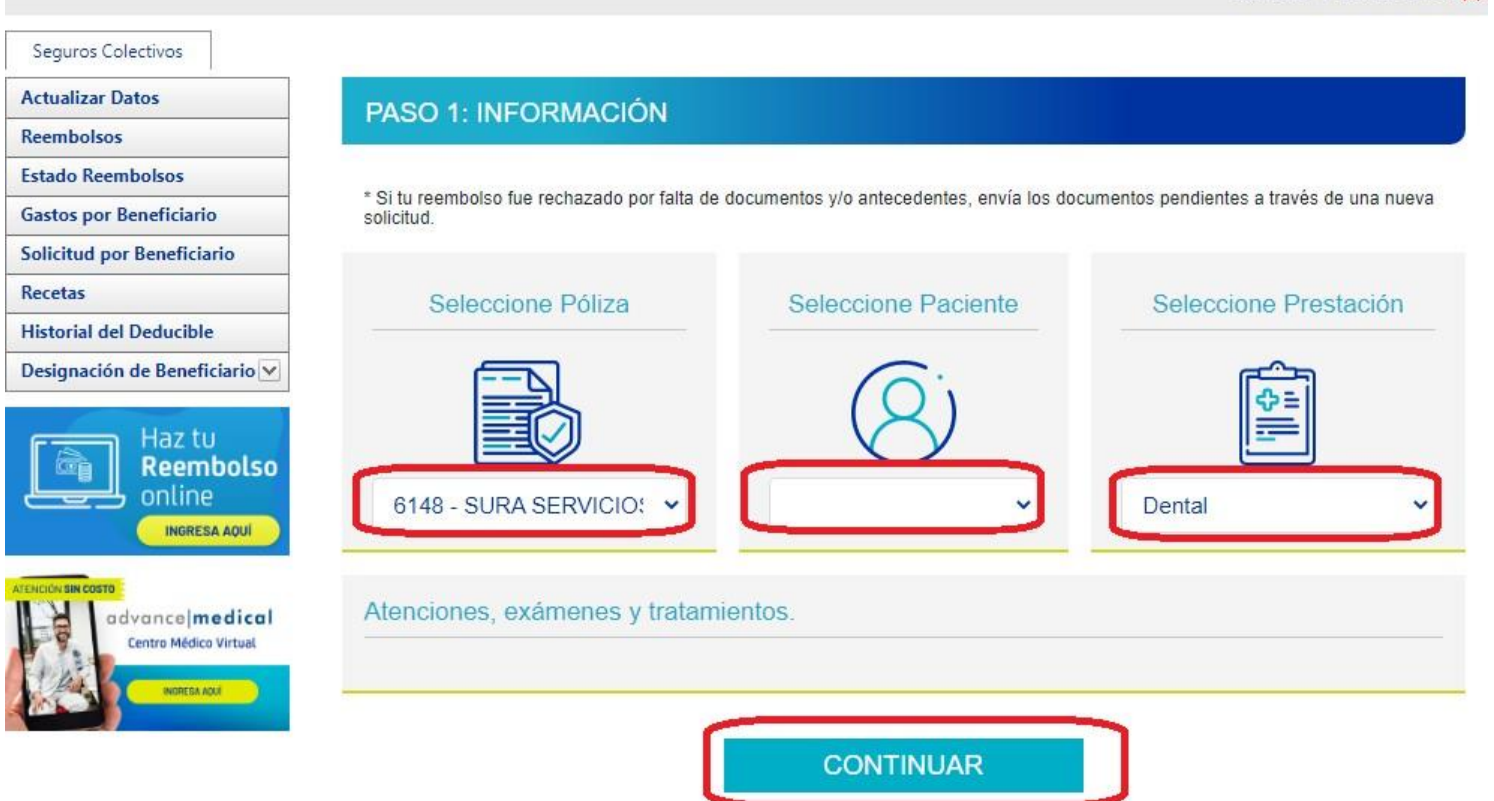

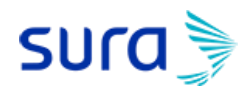

#### **Paso 2: adjunta imágenes**

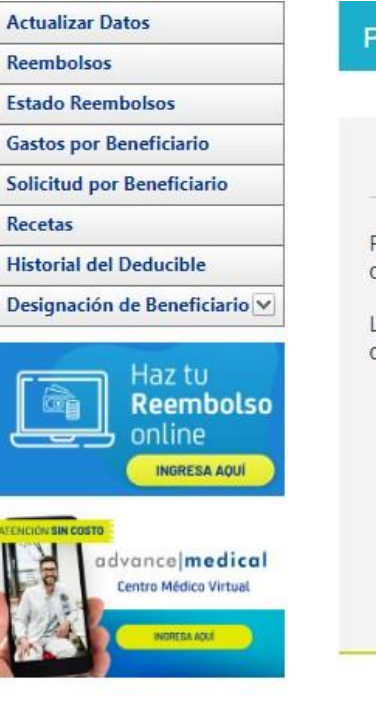

#### ASO 2: DOCUMENTACIÓN

Seleccione Documentos

Presione "+" o arrastre para agregar una nueva imagen o documento pdf (max. 5 imágenes y/o documentos pdf de 5 Mb cada uno)

Las fotografías o archivos pdf deben ser de los documentos originales, y verse legibles: RUT del titular, nombre del paciente, RUT del prestador, número de documento y valores a cobrar

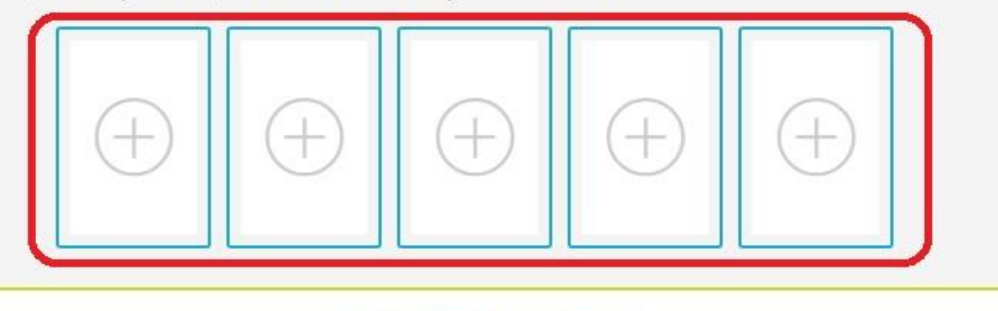

Ver Términos y Condiciones

**© VOLVER** 

**CONTINUAR** 

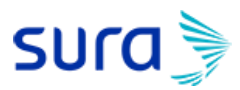

#### **Paso 2: adjunta imágenes**

■ Debes adjuntar el archivo desde tu computador, el cual puede ser imagen o pdf.

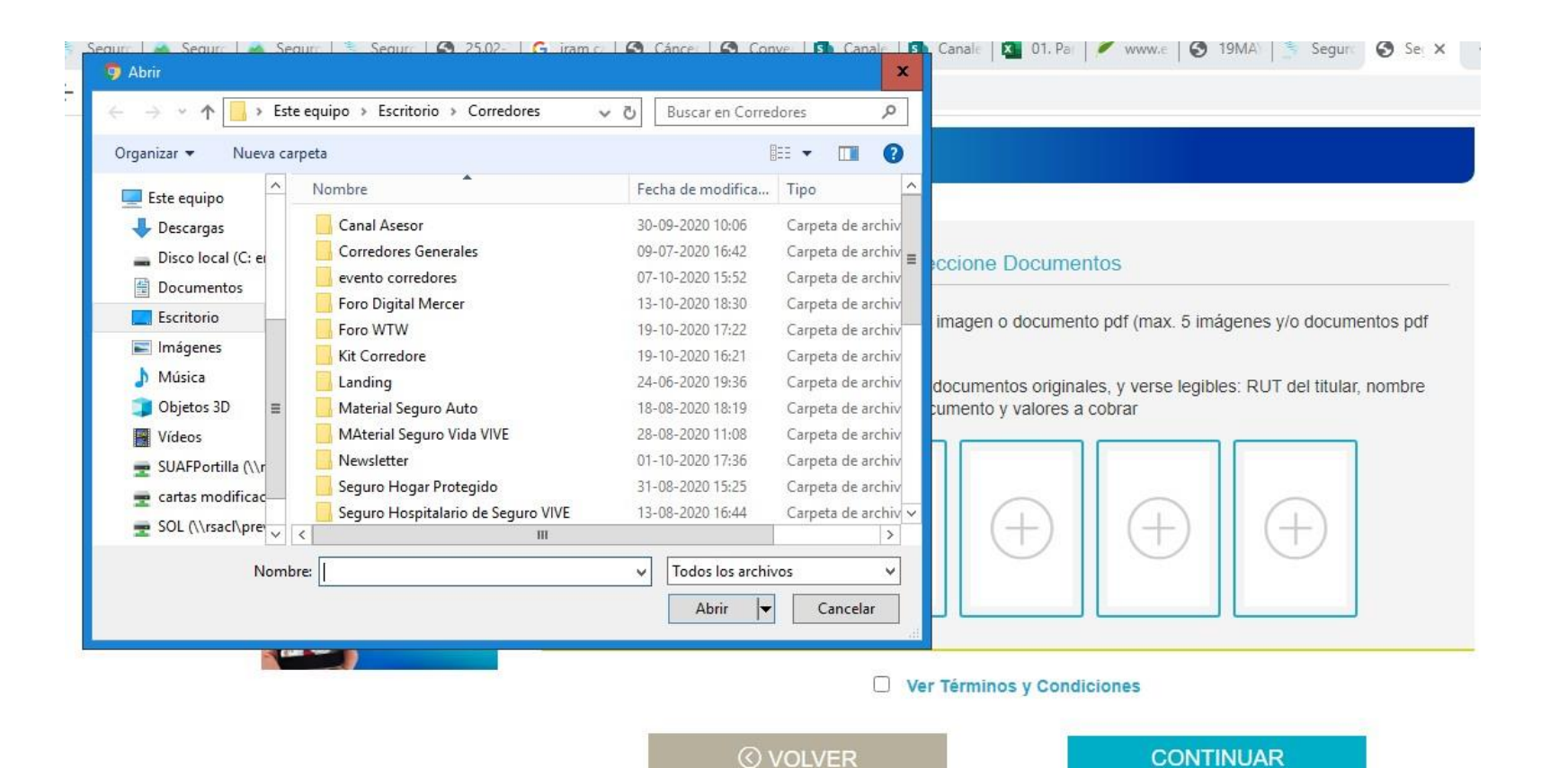

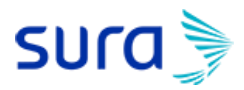

### **Acepta Términos y Condiciones**

Una vez adjuntados los documentos debes:

- Aceptar los Términos y Condiciones.
- Presionar botón "CONTINUAR"

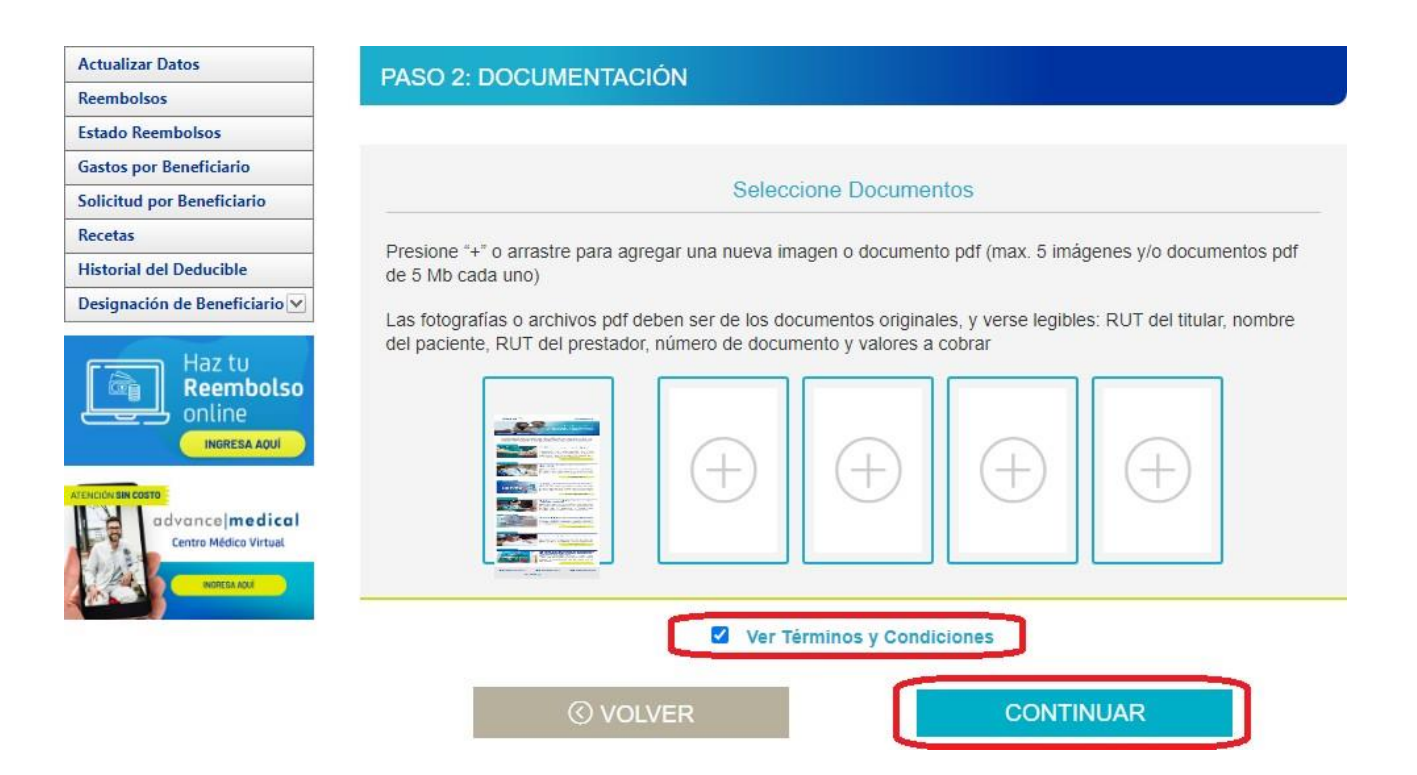

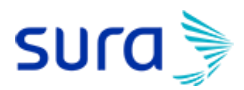

**SEGUROS** 

#### **Resumen de la Solicitud de Reembolso**

- Se mostrará un resumen del reembolso para verificar que los datos ingresados estén correctos.
- Si está correcto debes presionar botón "CONTINUAR"

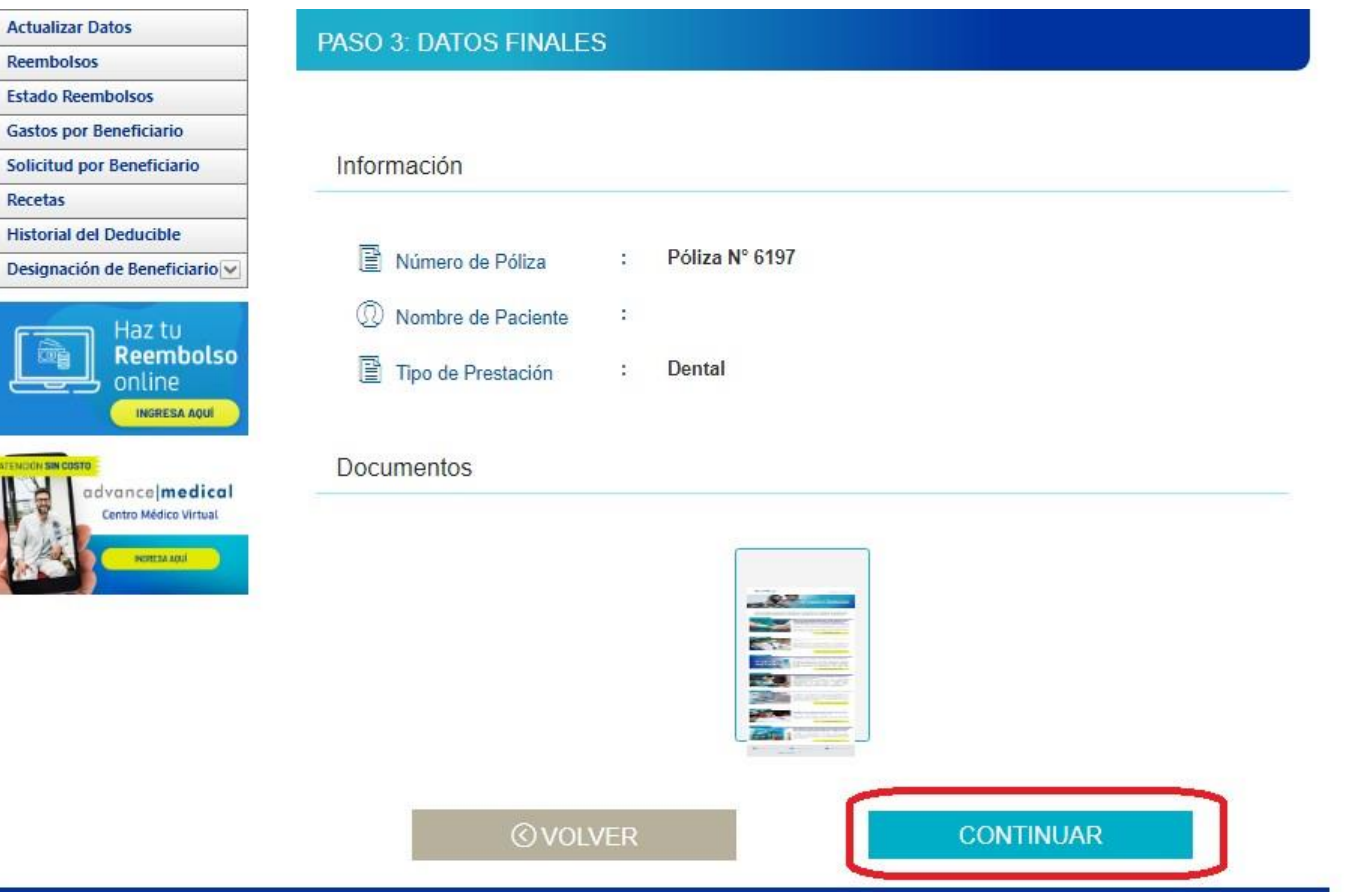

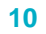

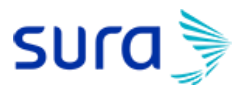

## **Solicitud recepcionada con éxito y en proceso de evaluación**

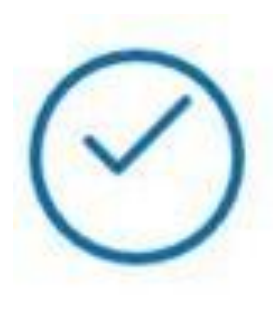

## Su solicitud fue recepcionada con éxito

Reembolso en proceso de evaluación

Número de solucitud N° 9400882263

Volver al inicio

## **SEGUROS**

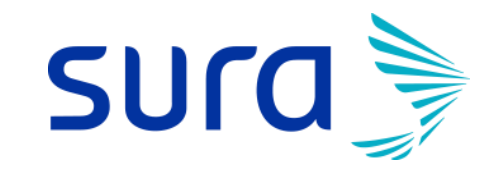

Manual de Uso

**Reembolso Web Seguros SURA**